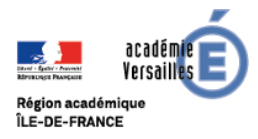

## **Utiliser les ressources sur GeoGebra.org**

## *Tutoriel*

**Rechercher :** Le site [GeoGebra.org](https://www.geogebra.org/materials) propose plus d'un million de ressources. On peut en rechercher par mot-clef ou en parcourant un arbre dynamique par thématiques.

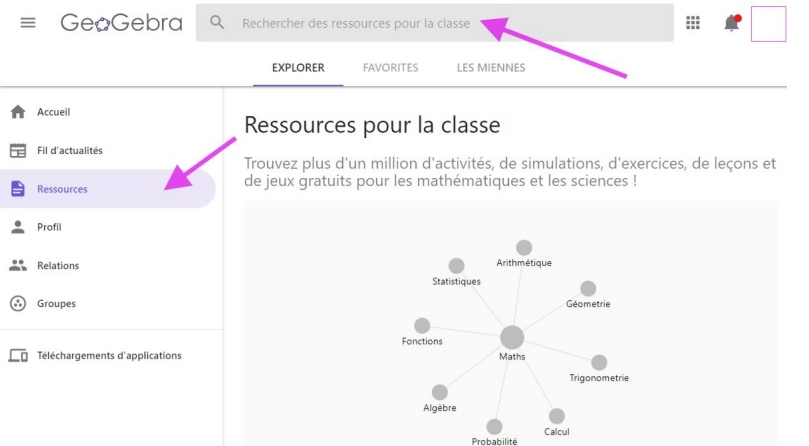

Si par exemple une des activités GeoGebra que nous vous proposons dans ce [livret](https://www.geogebra.org/m/jmh9kbbp) ou une autre vous plait mais que vous souhaitez vous l'approprier et la modifier, c'est possible, il y a deux possibilités. Dans le menu avec les trois points en haut à droite :

**Copier une activité :** si vous souhaitez ajouter des questions, changer ou traduire l'énoncé, vous pouvez (si vous avez un compte GeoGebra) copier une activité (ou tout un livret) pour ensuite la faire vôtre. Cela crée un clone de l'activité sur votre compte et que vous pouvez modifier, vous êtes alors noté co-auteur.

## **Télécharger le fichier source** .ggb :

Dans le même menu, choisissez juste en dessous *Infos* puis *Télécharger*, puis acceptez les conditions pour télécharger le fichier Appliquette\_1.ggb sur votre ordinateur. Vous pouvez alors modifier ce fichier mais aussi étudier le protocole de construction pour comprendre comment le fichier a été construit, ce qui permet d'apprendre de nouvelles fonctionnalités de GeoGebra.

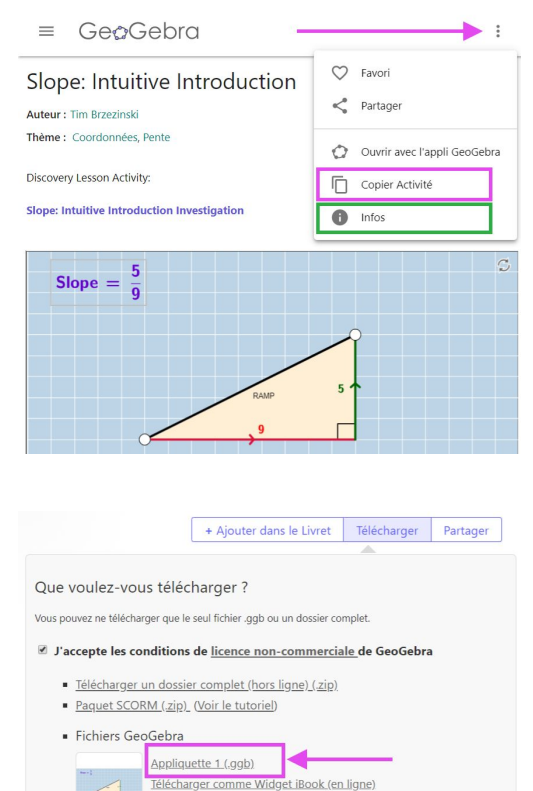

Télécharger comme Widget iBook (hors ligne), (Voir le tutoriel)

**Livrets pour des collections.** Dans le même menu, vous voyez *+Ajouter dans le livret.* Un livret GeoGebra est un moyen de collectionner des ressources glanées sur le site ou que vous avez créées et téléversées, et de les organiser par thème, par niveau ou par classe afin de mieux les retrouver et les partager.